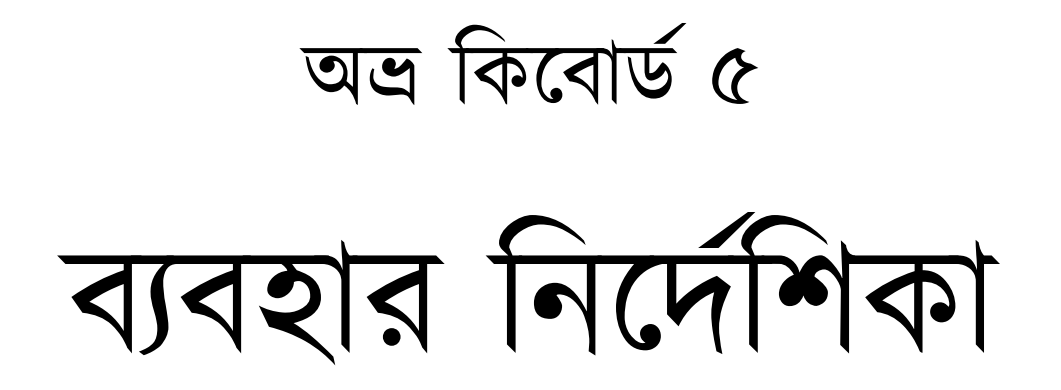

তৃতীয় সংস্করণ: ১ জানুয়াির ২০১১ দ্বিতীয় সংস্করণ: ২৬ মার্চ ২০০৭ পরিমার্জিত প্রথম সংস্করণ: ২০ ফেব্রুয়ারি ২০০৬ পৰ্থম সংস্করণ: ৯ েফবৰ্ুয়াির ২০০৬

# OmicronLab

http://www.omicronlab.com

## কিবোৰ্ড লেআউট সম্পকিত সাধারণ জ্ঞান:

কিবোর্ড লেয়ার:

অভ্র কিবোর্ড চারটি স্ট্যান্ডার্ড কিবোর্ড লেয়ার সাপোর্ট করে -

Normal - এই েলয়াের আপিন Shift Key/Caps Lock ছাড়া টাইপ কেরন। ইংেরিজেত েলখার সময় এই েলয়াের "েছাট হােতর অক্ষর" (abcd…) েলখা হয়।

Shift - এই েলয়াের আপিন িশফট (Shift) কী েচেপ টাইপ কেরন। ইংেরিজ QWERTY েলআউট এ Q েথেক P, A েথেক L, Z েথেক M কীগুেলার জনয্ Caps Lock িশফট (Shift) কী এর কাজ কের। ইংেরিজেত েলখার সময় এই েলয়াের "বড় হােতর অক্ষর" (ABCD…) েলখা হয়।

AltGr - ইংেরিজ ছাড়া অনয্ ভাষাগুেলা (েযগুেলােত হরেফর সংখয্া ইংেরিজর মত ২৬িট নয়, আরও অেনক েবিশ) কম্পিউটার এ লেখার সুবিধার্থে এই অতিরিক্ত কিবোর্ড লেয়ার তৈরি করা হয়েছে। আপনি Ctrl+Alt চেপে AltGr কিবোর্ড লেয়ার এর বর্ণসমূহ লিখতে পারেন।

Shift+AltGr - এই লেয়ারের বর্ণগুলো লেখার জন্য আপনাকে Shift+Ctrl+Alt এর সাথে কোন কী চাপতে হবে।

নোট: কোন কিবোর্ড লেয়ার এ কোন বর্ণ আছে জানার জন্য অভ্র কিবোর্ড এর সাথে Layout Viewer নামে একটি চমৎকার সুবিধা রয়েছে। এ সম্পর্কে জানতে এই নির্দেশিকার শেষের দিকে "কিবোর্ড লেআউট দেখার সুবিধা" অংশটি পড়ুন।

## টাইিপং স্টাইল সম্পিকর্ ত সাধারণ জ্ঞান:

ফিক্সড কিবোর্ড লেআউটগুলোতে টাইপ করার সময় অভ্র কিবোর্ড ৪ থেকে আপনি দুইটি টাইপিং স্টাইল এ বাংলা টাইপ করার সুিবধা পােবন-

### Modern Style Typing:

এই স্টাইলে আপান ইডীনকোড নিয়মে বাংলা টাইপ করতে পারবেন। আপনাকে যেকোনাে কার (া ি ু ূ ূ ূ ে ে ো ো ব্যঞ্জনবর্ণ/যুক্তাক্ষরের পরে লিখতে হবে। যেমন, "মেডিকেল" শব্দটি আপনাকে লিখতে হবে এভাবে - "ম + ে + ড + ি + ক + ে + ল"। ব্যাপারটি শুরুতে অদ্ভুত মনে হতে পারে, কিন্তু উচ্চারণরীতি অনুযায়ী এভাবে চিন্তা করা সবিধাজনক।

### Full Old Style Typing:

এই স্টাইলে আপনি পুরাতন আনসি ভিত্তিক সফটওয়্যার (যেমন, বিজয়) দিয়ে যেভাবে টাইপ করতেন, হুবহু সেভাবে টাইপ করতে পারবেন। Old Style Typing আসলে অনেকটা হাতে লেখার মত ব্যাপার, যেসব কার বর্ণের আগে বসে (ি ে ৈ) সেগুলো আপান আগে লিখবেন, যেগুলো পরে বসে (া ু ূ ৃ) সেগুলো পরে লিখবেন, যেগুলো বর্ণের দুইপাশেই বসে সেগুলো বর্ণের আগে-পরে আলাদা করে লিখবেন। যেমন, "কোথায়" শব্দটি আপনাকে লিখতে হবে এভাবে - "ে + ক + া + থ + া + য়"। এছাড়াও, চন্দ্র-বিন্দু (ঁ) ইত্যাদির ক্ষেত্রে ইউনিকোড এর যেসব খুঁটিনাটি ব্যাপার আছে, সেগুলো মাথায় না রেখেই আপনি সাধারণ নিয়মে টাইপ করে যেতে পারবেন। অভ্র কিবোর্ড নিয়ম অনুযায়ী আপনার লেখা সাজিয়ে নিবে।

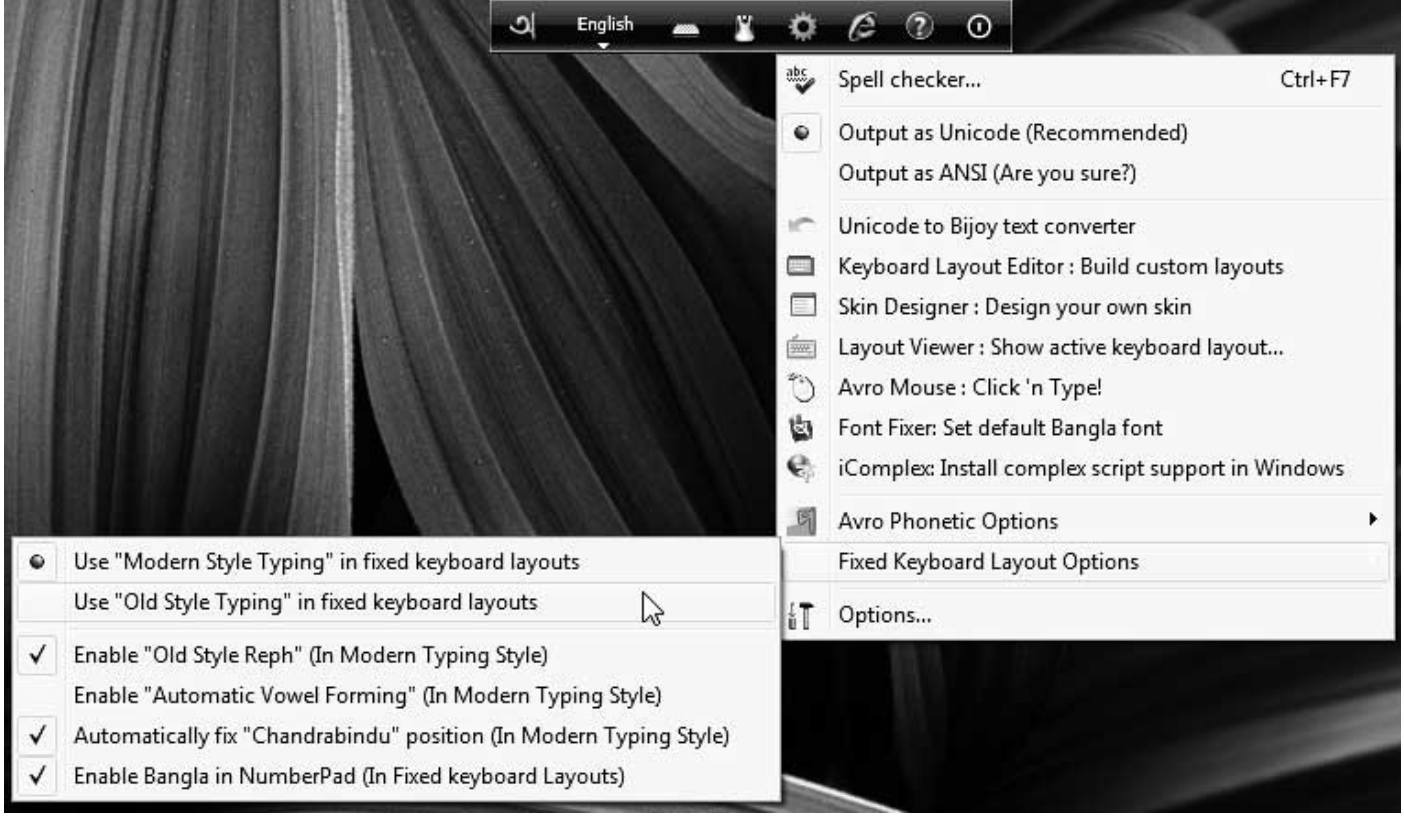

### আপনি নিচের মেনু থেকে আপনার টাইপিং স্টাইল নির্বাচন করতে পারেন।

## বাংলা েলখা শুরু করা:

১) ফিক্সড কিবোর্ড লেআউট দিয়ে বাংলা টাইপ করার জন্য কিবোর্ড লেআউট হিসেবে Avro Phonetic ছাড়া যেকোনাে েযেকােনা একিট েলআউট িসেলক্ট করুন।

২) কিবোর্ড মোড বাংলা কিবোর্ড এ নিয়ে আসুন।

৩) এরপর িনেচর িনয়ম অনুসরণ কের বাংলা িলখেত থাকুন।

## ব্যঞ্জনবর্ণ লেখা:

বাংলায় এবং অসমীয়া (Assamese) ভাষায় ব্যবহৃত ব্যঞ্জনবর্ণ কিবোর্ড লেআউটগুলোতে বিভিন্ন অবস্থানে আছে। এগুলো লেখার আলাদা কোন নিয়ম নেই। কিবোর্ড লেআউট দেখে দেখে টাইপ করুন।

### উদাহরণ:

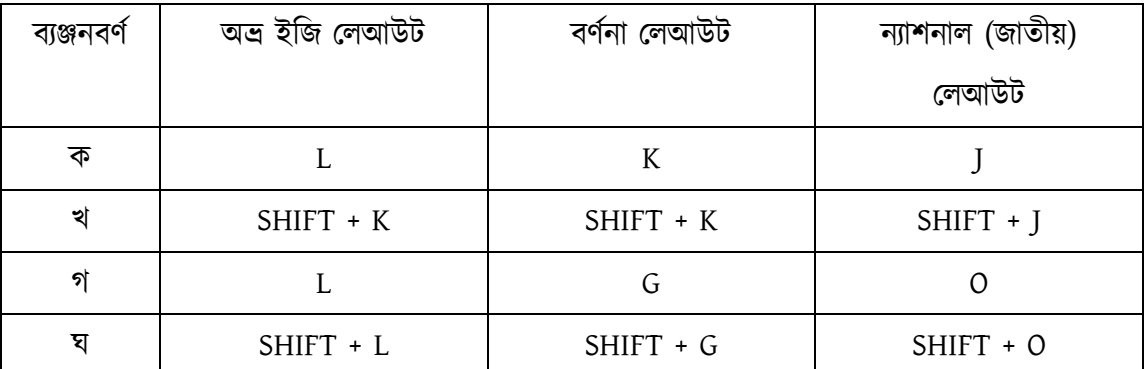

## যুক্তাক্ষর/যুক্তবর্ণ লেখা:

\* বাংলায় গঠনরীতি অনুযায়ী একাধিক ব্যঞ্জনবর্ণ মিলে যেভাবে যুক্তাক্ষর হয় সেভাবেই আপনাকে যুক্তাক্ষর তৈরি করতে হবে।

\* একািধক বয্ঞ্জনবেণর্র মাঝখােন হসন্ত িলেখ আপিন যুক্তাক্ষর ৈতির করেবন।

উদাহরণ:

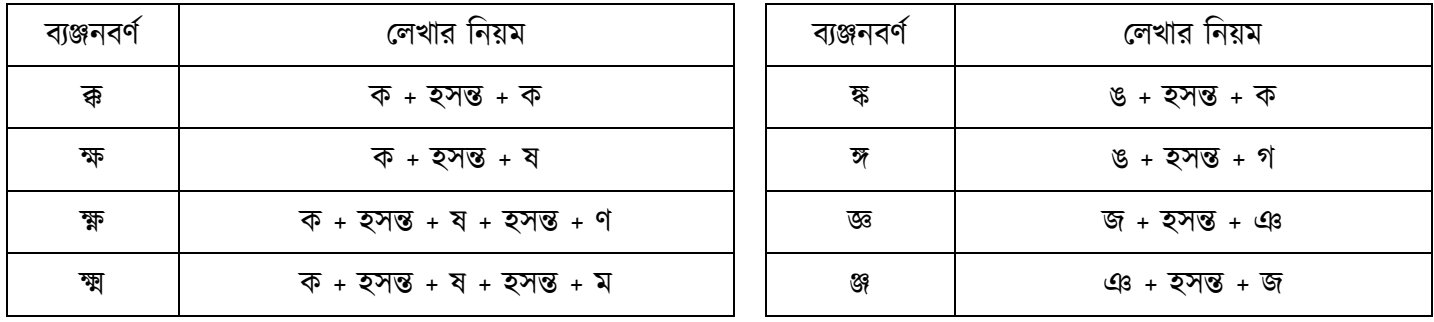

বাংলা পূর্ণ যুক্তাক্ষরের তালিকা এবং লেখার নিয়ম/গঠনরীতি এই নির্দেশিকার শেষে দেয়া আছে।

## বিশেষ নিয়ম: যুক্তাক্ষর/যুক্তবর্ণ তৈরি হতে না দিয়ে হসন্ত লেখা:

অনেক ক্ষেত্রেই আপনি চাইতে পারেন দুইটি ব্যঞ্জনবর্ণের মাঝখানে আপনি হসন্ত লিখবেন, অথচ বাংলায় তাদের যুক্তাক্ষর থাকেলও তারা যুক্তাক্ষর ৈতির করেব না। এমন অবস্থায় আপনােক হসন্ত একবার না েচেপ দুইবার পরপর চাপেত হেব।

উদাহরণ:

- ক্ক ক + হসন্ত + হসন্ত + ক
- ক্ট ক + হসন্ত + হসন্ত + ট
- ক্ত ক + হসন্ত + হসন্ত + ত
- ক্স ক + হসন্ত + হসন্ত + স ... ইতয্ািদ

নোট: এভাবে পরপর দুইবার হসন্ত চাপলে অভ্র কিবোর্ড দ্বিতীয়বারে আবার হসন্ত না লিখে একটি বিশেষ ইউনিকোড ক্যারেক্টার ZWNJ (Zero Width Non Joiner) িলেখ, যা হসেন্তর দুইপােশ থাকা দুইিট বয্ঞ্জনবণর্েক একেতৰ্ যুক্তাক্ষর হেত েদয় না।

স্বরবর্ণ লেখা:

বাংলা স্বরবর্ণ লেখার জন্য নিচের নিয়ম অনুসরণ করুন:

\* হসন্ত এর পরে স্বরবর্ণের সংক্ষিপ্ত রূপ-কার/মাত্রা (া ি ী ু ূ ূ ়ে ৈ ো ো) চাপলে সংশ্লিষ্ট স্বরবর্ণাট আসবে।

\* "অ" এর েযেহতু সংিক্ষপ্ত রূপ েনই, তাই এিট িকেবাডর্েথেক সরাসির েলখা যােব।

উদাহরণ:

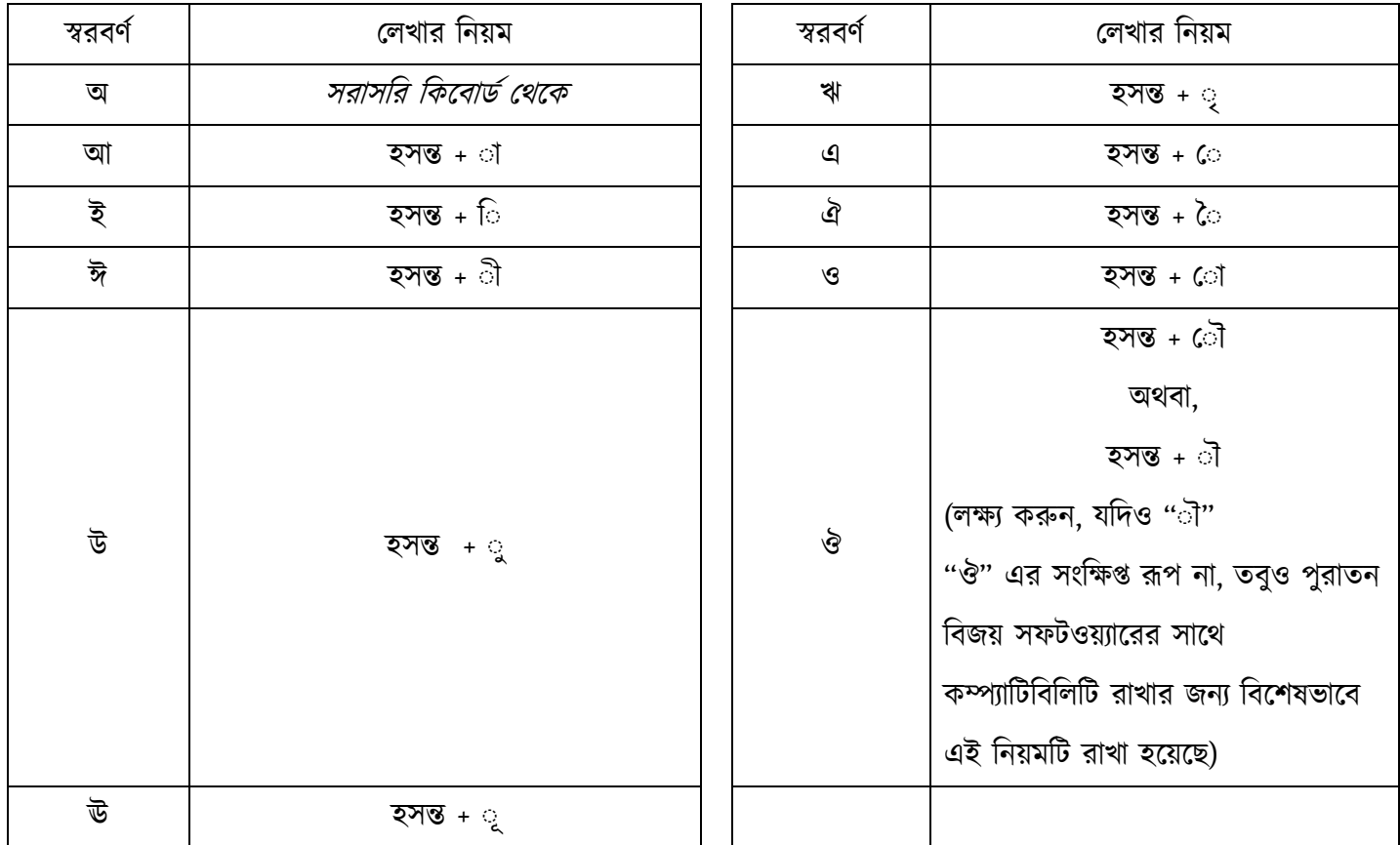

### স্বরবর্ণ লেখার টিপস:

শুধুমাত্র Modern Typing Style এ টাইপ করার সময়, Automatic Vowel Forming (স্বয়ংক্রিয় স্বরবর্ণ তৈরি) সুবিধাটি সিলেক্ট করা থাকলে আপনি নিচের ক্ষেত্রগুলোয় হসন্ত ছাড়াই স্বরবর্ণ লিখতে পারবেন-

১) কোন শব্দের শুরুতে। যেমন, এখন। এক্ষেত্রে "এ" লিখতে আপনাকে হসন্ত চাপতে হবে না।

২) েকান সব্রবেণর্র পের। েযমন, ওই। এেক্ষেতৰ্ "ই" িলখেত আপনােক হসন্ত চাপেত হেব না।

৩) কোন কার/মাত্রার(া,ি,ী,ৣ্যৣ,ৣে,ৈ,ো,ৌ) পরে। যেমন আমরাও। এক্ষেত্রে "ও" লিখতে আপনাকে হসন্ত চাপতে হবে না।

৪) েকান যিত/েছদ িচেহ্নর(, । ! : ; ? "") পের। েযমন, "এখন"। এেক্ষেতৰ্ "এ" িলখেত আপনােক হসন্ত চাপেত হেব না।

৫) েকান বন্ধনীর ({[]}) পের। েযমন, (এখন)। এেক্ষেতৰ্ "এ" িলখেত আপনােক হসন্ত চাপেত হেব না।

Automatic Vowel Forming (স্বয়ংক্রিয় স্বরবর্ণ তৈরি) অপশনটি সিলেক্ট করা থাকলে উপরের ক্ষেত্রগুলোয় স্বরবর্ণ লেখার সময় আপিন একিট Keystroke কিমেয় সময় বাঁচােত পােরন।

(নোট: Automatic Vowel Forming (স্বয়ংক্রিয় স্বরবর্ণ তৈরি) অপশনটি সিলেক্ট করা থাকলেও সাধারণ নিয়মে হসন্ত + কার/মাত্রা(া,ি,া,ৣৢৢ,ৣৣ়ে,ে,ৌ,ো) দিয়ে স্বরবর্ণ লেখা যাবে।)

#### স্বরবণের সংাক্ষপ্ত রূপ-কার/মাত্রা (া ি া ু ু ু ূ ে ৈ ো ো) লেখা: ু ূ

Modern Typing Style এবং Old Typing Style এর মূল পার্থক্য এই কার লেখাতে। এই অংশটি একটু খেয়াল করে পড়ুন।

### Modern Typing Style এ কার/মাত্রা লেখা:

স্বরবর্ণের সংক্ষিপ্ত রূপ-কার/মাত্রা (া ি ী ু ূ ূ ে ৈ ো ৌ) লেখার জন্য নিচের নিয়ম অনুসরণ করুন:

\* স্বরবর্ণের সংক্ষিপ্ত রূপ-কার/মাত্রা সবসময় ব্যঞ্জনবর্ণ/ যুক্তাক্ষরের **পরে** লিখুন।

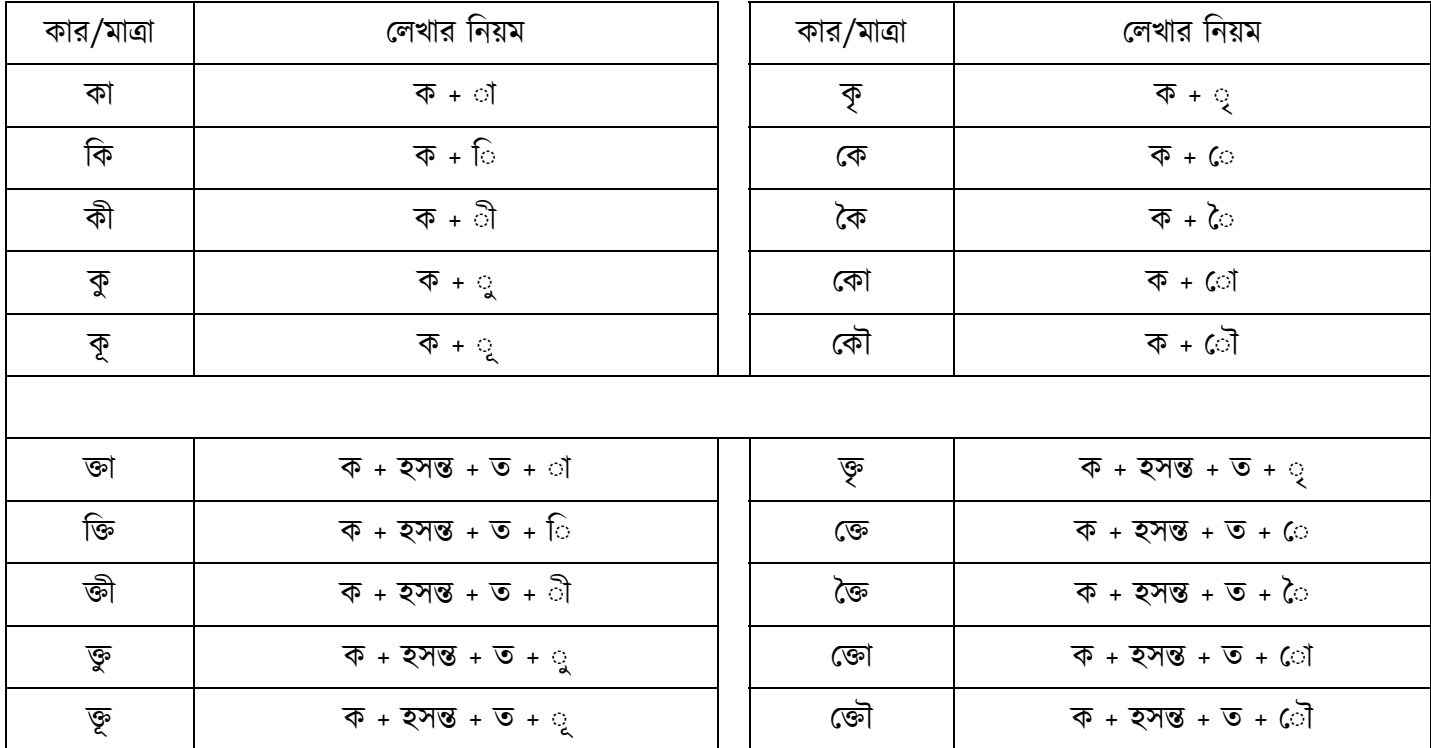

এভাবে লেখার সুবিধা:

\* কোন শব্দ আমরা যেভাবে উচ্চারণ করি আপনি সেভাবেই লিখতে পারছেন। যেমন, চিন্তা করে দেখুন ''মেডিকেল'' শব্দটিকে আমরা কিভাবে উচ্চারণ করছি - "ম্ + এ + ড্ + ই + ক্ + এ + ল"। লেখার সময় অভ্র কীবাের্ডে আপনি ঠিক সেভাবেই লিখছেন - "ম + ে + ড + ি + ক + ে + ল"।

\* বাংলায় কিছু কার/মাত্রা বর্ণের আগে বসে (ি ে ৈ), কোনটা পরে বসে (া ী), কোনটা নিচে বসে (ু ূ ৃ), কোনটা আবার দুইপাশে একসঙ্গে বসে (ো ৌ)। এসব ঝামেলার কথা মনে না রেখে আপনি একটি সুনির্দিষ্ট নিয়ম অনুসরণ করে লিখে যেতে পারছেন।

\* ে◌া-কার এবং ে◌ৗ-কার আপিন একিটমাতৰ্ কী িদেয় িলখেত পারেছন।

## Old Typing Style এ কার/মাতৰ্া েলখা:

স্বরবর্ণের সংক্ষিপ্ত রূপ-কার/মাত্রা (া ি ী ু ূ ূ ে ৈ ো ৌ) লেখার জন্য নিচের নিয়ম অনুসরণ করুন:

\* স্বরবর্ণের সংক্ষিপ্ত রূপ-কার/মাত্রা সাধারণভাবে লেখার সময় যেগুলো আগে বসে (ি ে ৈ) সেগুলো আগে লিখুন, যেগুলো পরে বসে (া ী ু ূ ্) সেগুলো পরে লিখুন, যেগুলো বর্ণের দুইপাশে বসে (ো ৌ) সেগুলো আগে এবং পরে আলাদা করে িলখু ন।

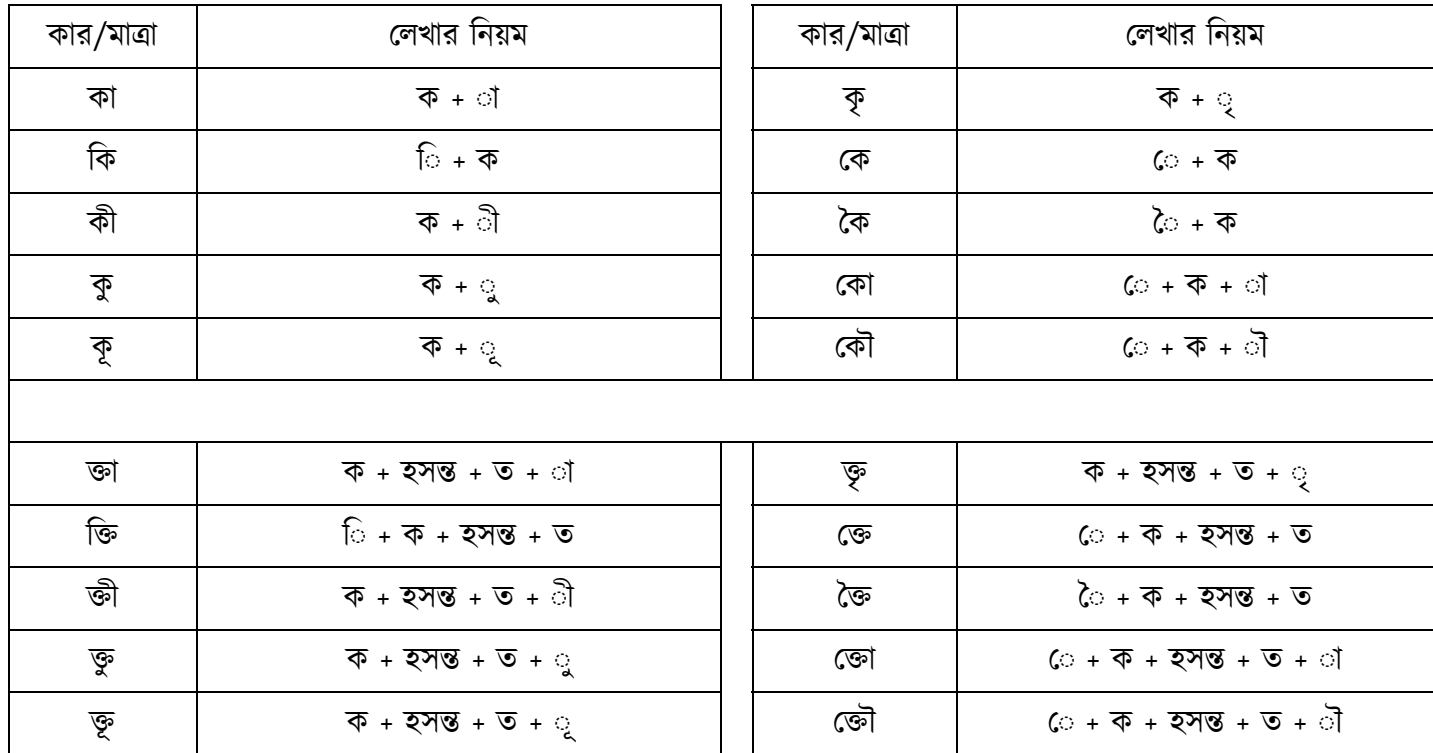

### আরও জানার জনয্:

### েরফ:

Old Typing Style এ রেফ লেখার আলাদা কোন নিয়ম নেই। সাধারণভাবে বর্ণের পরে রেফ লিখুন। যেমন, ''অর্ক'' লেখার জন্য টাইপ করুন - "অ + ক + *রেফ*"।

Modern Typing Style এ রেফ লেখা:

"Old Style Reph" অপশনটি চালু থাকলে আপনি কিবোর্ড দিয়ে রেফ লিখবেন ব্যঞ্জনবর্ণ/ যুক্তাক্ষরের **পরে।** অর্থাৎ এভাবে:

ক +  $\overline{a}$ ফ = ক $\overline{a}$ খ + **রেফ =** র্খ গ + রেফ = র্গ $\ldots$  ইত্যাদি ক + ◌্ + ক = ক্ক > ক্ক + েরফ = ক্কর্

ম + ◌ + ্ ম = ম্ম > ম্ম + েরফ = ম্মর্ ... ইতয্ািদ

আর "Old Style Reph" অপশনটি বন্ধ থাকলে আপনি এটি দিয়ে রেফ লিখবেন ব্যঞ্জনবর্ণ/ যুক্তাক্ষরের **আগে।** অর্থাৎ এভাবে:

 েরফ + ক = কর্ েরফ + খ = খর্ রেফ + গ = র্গ ... ইত্যাদি

 েরফ + ক + ◌্ + ক = ক্কর্ েরফ + ম +  $\circ$  + ম = ম্ম $\ldots$  ইত্যাদি

### Old Style Reph

নিয়ম অনুযায়ী আপনার "অর্ক" লেখার জন্য টাইপ করতে হবে "অ"+"র"+"়"+"ক" (কেননা ইউনিকোড নিয়মে রেফ লিখতে হয় র+হসন্ত+[*ব্যঞ্জনবর্ণ*] দিয়ে)। কিন্তু আমরা সাধারণত এভাবে কোন ব্যঞ্জনবর্ণ লেখার আগেই সেটার উপরের রেফ লিখে ফেলতে অভ্যন্ত নই। এই কারণে অভ্র কিবোর্ড এর সাথে Old Style Reph (রেফ লেখার পুরাতন নিয়ম) এসেছে। এই অপশনটি অন করা থাকলে আপনি সাধারণ নিয়মেই রেফ লিখতে পারবেন। যেমন, এক্ষেত্রে "অর্ক" লেখার জন্য আপনাকে টাইপ করতে হবে - "অ"+"ক" +"রেফ"। অভ্র কিবোর্ড নিজেই র+হসন্ত (রেফ) কে জায়গামত সরিয়ে নিবে।

র-ফলা: অভ্র কিবোর্ড এ র-ফলা প্রতিটি কিবোর্ড লেআউটেই দেয়া আছে। সেখান থেকেই আপনি র-ফলা টাইপ করতে পারেবন।

তবে আপনি যদি জানতে চান UNICODE নিয়মে কিভাবে র-ফলা তৈরি হয় তবে এই অংশটি পড়ুন-

\* যেকোনাে ব্যঞ্জনবর্ণের পরে "হসন্ত + র" লিখলেই সেটি র-ফলা হয়ে যাবে। আপনি অভ্র কিবাের্ড দিয়েও এভাবে র-ফলা লিখতে পারেন।

উদাহরণ: ক $+$ ্ $+$  র $=$  ক্র প  $+$   $\circ$   $+$  র = প্র স + ্ + ট = স্ট > স্ট + ্ + র = স্ট্র ম + ্ + ভ = ম্ভ > ম্ভ + ্ + র = ম্ভ ... *ইত্যাদি* 

য-ফলা: অভ্ৰ কিবোৰ্ডে য-ফলা প্ৰতিটি কিবোৰ্ড লেআউটেই দেয়া আছে। সেখান থেকেই আপনি য-ফলা টাইপ করতে পারেবন।

তবে আপনি যদি জানতে চান UNICODE নিয়মে কিভাবে য-ফলা তৈরি হয় তবে এই অংশটি পড়ুন-

\* যেকোনাে ব্যঞ্জনবর্ণের পরে "হসন্ত + য" লিখলেই সেটি য-ফলা হয়ে যাবে। আপনি অভ্র কিবাের্ড দিয়েও এভাবে য-ফলা লিখতে পারেন।

উদাহরণ: ক $+$ ্ $+$ য $=$  ক্য খ + ় + য = খ্য ক + ্ + ষ = ক্ষ > ক্ষ + ্ + য = ক্ষ্য গ + ্ + ন = গ্ন > গ্ন -্ + য = গ্ন ... *ইত্যাদি* 

## কিবোর্ড লেআউট দেখার সুবিধা:

বাংলায় লেখার সময় আপনার যেকোনো সময় জানার দরকার হতে পারে কোন কিবোর্ড লেআউটে একটি নির্দিষ্ট বাংলা বর্ণ কোন কী তে আছে। এটির জন্য আপনার প্রতিবার এই নির্দেশিকা খুলে দেখার দরকার নেই। Layout Viewer নামে একটি অত্যন্ত কার্যকর ফিচার অভ্র কীবাের্ডে আছে। যেকােনাে সময় Layout Viewer খুলে আপনি যে কিবাের্ড লেআউট দিয়ে বাংলা লিখছেন সেটির ছবি দেখে নিতে পারবেন।

Layout Viewer খুলে দেখা: টপ বারের লেআউট ভিউয়ার বাটনে ক্লিক করলে লেআউট ভিউয়ার চালু হবে।

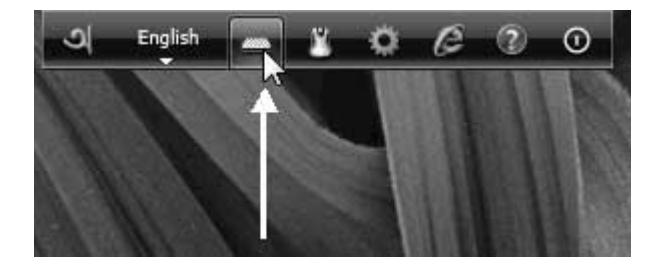

![](_page_12_Picture_163.jpeg)

## বিবিধ:

Old Style Reph (শুধুমাতৰ্ Modern Style এর জনয্ পৰ্েযাজয্):

নিয়ম অনুযায়ী আপনার "অর্ক" লেখার জন্য টাইপ করতে হবে "অ"+"র"+"়"+"ক" (কেননা ইউনিকোড নিয়মে রেফ লিখতে হয় র+হসন্ত+[*ব্যঞ্জনবর্ণ*] দিয়ে)। কিন্তু আমরা সাধারণত এভাবে কোন ব্যঞ্জনবর্ণ লেখার আগেই সেটার উপরের রেফ লিখে ফেলতে অভ্যস্ত নই। এই কারণে অভ্র কিবোর্ড এর সাথে Old Style Reph (রেফ লেখার পুরাতন নিয়ম) এসেছে। এই অপশনটি অন করা থাকলে আপনি সাধারণ নিয়মেই রেফ লিখতে পারবেন। যেমন, এক্ষেত্রে "অর্ক" লেখার জন্য আপনাকে টাইপ করতে হবে - "অ"+"ক" +"রেফ"। অভ্র কিবোর্ড নিজেই র+হসন্ত (রেফ) কে জায়গামত সরিয়ে নিবে।

েনাট: Old Style Reph অপশনিট তখনই পৰ্েযাজয্ যখন আপিন Modern Style Typing বয্বহার কের িলখেবন। Full Old Style Typing <sup>এ</sup> আপিন সবসমেয়ই েরফ েলখার পুরাতন িনয়ম অনুসরণ করেবন।

Automatic Vowel Forming (শুধুমাত্র Modern Style এর জন্য প্রযোজ):

অভ্ৰ কিবোর্ড এর ফিক্সড কিবোর্ড লেআউটগুলোয় আপনি নিচের নিয়মে স্বরবর্ণ লিখবেন:

হসন্ত  $+$ া = আ

হসন্ত  $+$ ি $=$  ই

হসন্ত + ◌ী = ঈ

হসন্ত + ◌ু = উ

হসন্ত + ◌ূ = ঊ... ইতয্ািদ

(নোট: আপনার হসন্ত চেপে ধরে কার/মাত্রা(া,ি,ী,ৣৣ,ৣ,ে,ৈ,ৌ,ৌ) লেখার প্রয়োজন নেই। প্রথমে হসন্ত চাপুন, তারপর যে কোন কার/মাত্রা(া,ি,ী,ৢ,ৣ,ৣে,ৈ,ো,ৌ) লিখলেই স্বরবর্ণ লেখা হবে। অর্থাৎ হসন্ত এর ক্ষেত্রে Combined Keystroke েহাক অথবা না েহাক, কাজ হেব।)

Automatic Vowel Forming (স্বয়ংক্রিয় স্বরবর্ণ তৈরি) সুবিধায় Modern Style এ টাইপ করার সময় আপনি নিচের ক্ষেত্ৰগুলোয় হসন্ত ছাড়াই স্বরবর্ণ লিখতে পারবেন-

১) কোন শব্দের শুরুতে। যেমন, এখন। এক্ষেত্রে "এ" লিখতে আপনাকে হসন্ত চাপতে হবে না।

২) েকান সব্রবেণর্র পের। েযমন, ওই। এেক্ষেতৰ্ "ই" িলখেত আপনােক হসন্ত চাপেত হেব না।

৩) কোন কার/মাত্রার(া,ি,া,ৣৢৢ,ৣে,ৌ,ো,ৌ) পরে। যেমন আমরাও। এক্ষেত্রে "ও" লিখতে আপনাকে হসন্ত চাপেত হেব না।

৪) কোন যতি/ছেদ চিহ্নের(, । ! : ; ? "") পরে। যেমন, "এখন"। এক্ষেত্রে "এ" লিখতে আপনাকে হসন্ত চাপতে হবে

না।

৫) েকান বন্ধনীর ({[]}) পের। েযমন, (এখন)। এেক্ষেতৰ্ "এ" িলখেত আপনােক হসন্ত চাপেত হেব না। Automatic Vowel Forming (স্বয়ংক্রিয় স্বরবর্ণ তৈরি) অপশনটি সিলেক্ট করা থাকলে উপরের ক্ষেত্রগুলোয় স্বরবর্ণ লেখার সময় আপনি একটি Keystroke কমিয়ে সময় বাঁচাতে পারেন।

(নোট: Automatic Vowel Forming (স্বয়ংক্রিয় স্বরবর্ণ তৈরি) অপশনটি সিলেক্ট করা থাকলেও সাধারণ নিয়মে হসন্ত + কার/মাত্রা(া,ি,ী,ৣৢ,ৣ়ে্,ে,ৌ,ৌ) দিয়ে স্বরবর্ণ লেখা যাবে।)

### Automatic Fix of Chandra Position (শুধুমাত্র Modern Style এর জন্য প্রযোজ):

ইউনিকোড নিয়মে চন্দ্ৰ-বিন্দু (ঁ) কার/মাত্রা (া ি ী ু ূ ূ ে ৈ ো ৌ) থাকলে তার পরে লিখতে হয়। যেমন, ''চাঁদ'' লিখতে হলে আপনাকে লিখতে হবে "চ + া + ঁ + দ"। আপনি সাধারণভাবে "চ + ঁ + া + দ" লিখতে পারবেন না। কিন্তু দ্রুত টাইপিং এর সময় বেশিরভাগ ক্ষেত্রেই এইসব নিয়ম মেনে টাইপ করা সম্ভব হয় না। এই সমস্যা এড়াতে অভ্র কিবোর্ড এর সাথে Automatic Fix of Chandra Position (স্বয়ংক্রিয় চন্দ্র-বিন্দুর অবস্থান শুদ্ধিকরণ) সুবিধাটি যোগ করা হয়েছে। এই সুবিধাটি চালু থাকলে আপনি কোন নিয়মের কথা চিন্তা না করেই চন্দ্র-বিন্দু (ঁ) লিখতে পারবেন, অভ্র কিবোর্ড প্রয়োজন মাফিক চন্দ্র-বিন্দু (ঁ) সরিয়ে শুদ্ধ নিয়মে লিখে দিবে, সম্পূর্ণ আপনার অলক্ষেই।

### Using Bangla in Number Pad:

ক্যালকুলেটর বা এক্সেলে হিসাব নিকাশ করার জন্য অনেক ক্ষেত্রেই আমাদের বাংলার পরিবর্তে ইংরেজি সংখ্যা ব্যবহার করতে হয়। ধরুন, আপনি কোন বাংলা এক্সেল ডকুমেন্টে হিসাবের জন্য শুধু সংখ্যার কতগুলো সেল রেখেছেন, যেখানে আপনাকে ইংরেজি সংখ্যা ব্যবহার করতে হচ্ছে। টাইপ করার সময় বিভিন্ন সেলে বারবার কিবোর্ড মোড পরিবর্তন করা অসুবিধাজনক। সেক্ষেত্রে আপনি অভ্র কিবোর্ড এর "Enable Bangla in NumberPad" অপশনটি অফ করে সুবিধা পেতে পারেন। সেক্ষেত্রে, বাংলা কিবোর্ড মোড এ থাকলেও, আপনি যখন কীবোর্ডের Number Pad দিয়ে সংখ্যা লিখবেন, তখন বাংলা সংখ্যা না বসে ইংেরিজ সংখয্াই বসেব।

## বাংলা যুক্তাক্ষর/যুক্তবেণর্ র তািলকা:

![](_page_15_Picture_649.jpeg)

![](_page_16_Picture_1123.jpeg)

![](_page_17_Picture_1098.jpeg)

![](_page_18_Picture_343.jpeg)

আপনার কোন প্রশ্নের জবাব এইখানে খুঁজে না পেলে ওমিক্রনল্যাব ফোরামে পরামর্শ চাইতে পারেন।

http://www.omicronlab.com/forum